## **HOW TO USE METAMUG CONSOLE:**

Step 1: Open your browser and type in https://metamug.com/download

**Step 2:** Once on the download page you can click on this button which will initiate download of Metamug console.

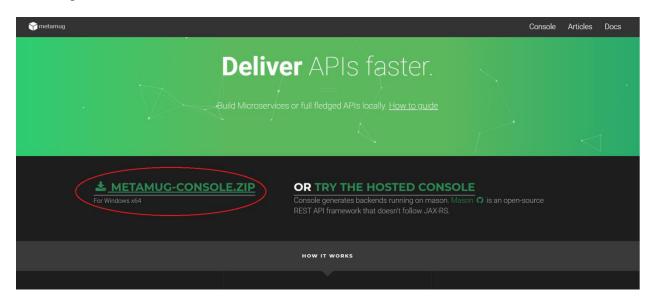

**Step 3:** Unzip the folder and navigate to METAMUG\_CONSOLE/bin

**Step 4:** Double-click on startup.bat

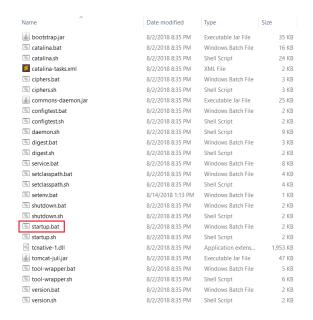

**Step 5:** Wait until the console loads. After that, open http://localhost:7000/console in your browser

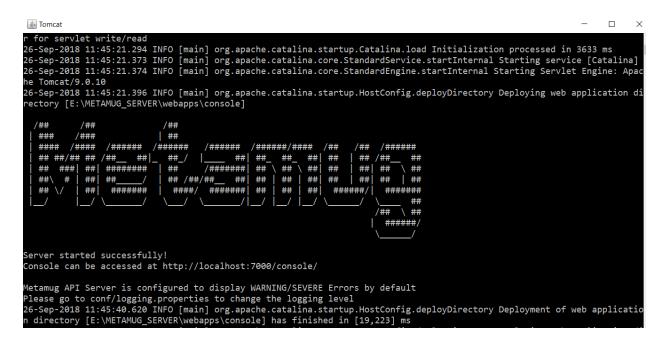

**Step 6:** Login with username and password as "admin" and "admin" respectively.

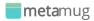

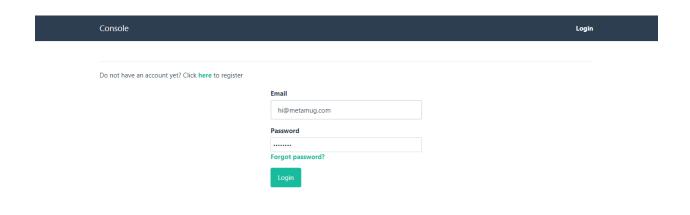

Step 7: Once you have successfully logged in, you will be able to see a screen like this.

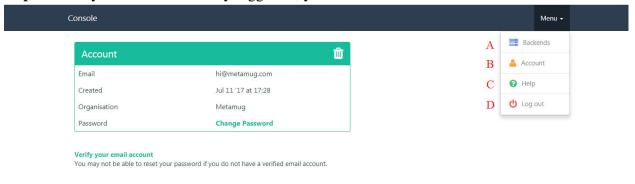

If you click on the menu you will be able to see a few options.

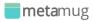

- A- See backends.
- B- Account information.
- C- Help, queries, feedback, etc. can be sent through this page.
- D- Log out and end session.

**Step 8:** Moving on with creating our backend, a backend is needed for our resource file. A resource file holds all the queries that a user can design as per their need.

A new user that has no backends created earlier will have a page like this.

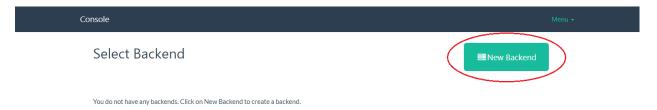

By clicking on New Backend button you can create a new backend.

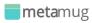

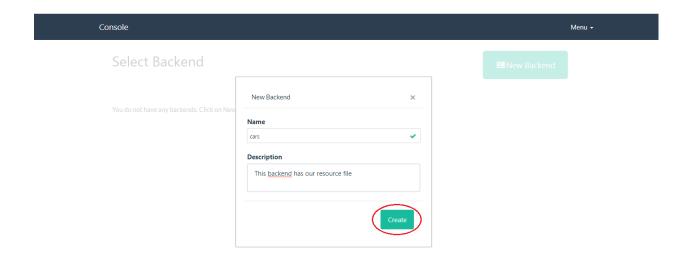

Then you can select the backend that you just created.

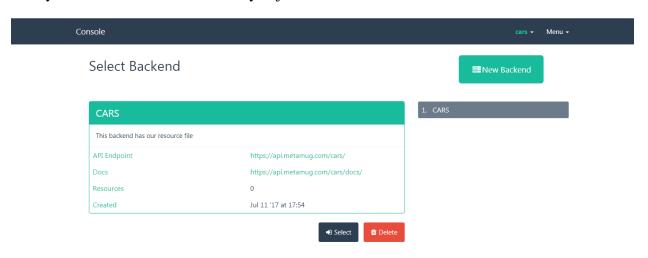

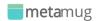

Step 9: Now that we have a backend in place we can create our resource.xml file.

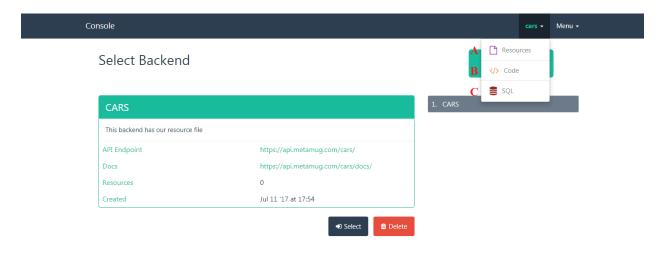

You can click on your backend and see the options

- A- Resource file(s).
- B- Code.
- C- SQL Editor.

Click on Resources.

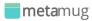

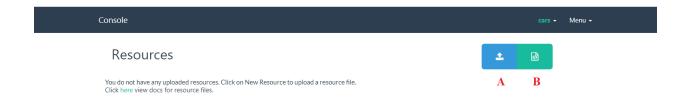

If you have not created any resource file yet, you'll see a screen like this. There are two options available here.

- A- Upload an XML file.
- B- Create an XML file.

Before we go any further with creating and using a resource file we need to create a table in the Database to use it with our resource. For that you need to click on "cars(your backend)->SQL"

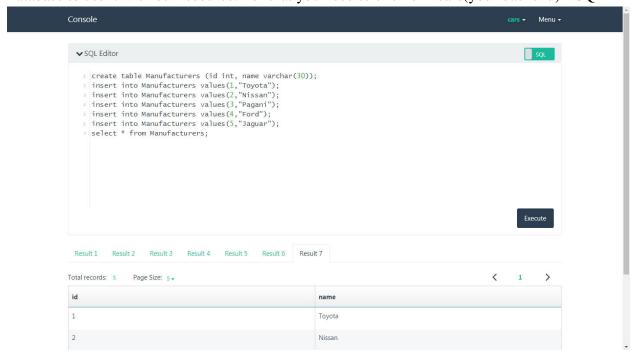

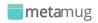

Now we can create our resource file and use the Manufacturers table (your defined table).

Now to create XML click on "cars(your backend)->Resources" then click on Create an XML file.

```
Console

| Commuter and | Commuter and | Commuter and | Commuter and | Commuter and | Commuter and | Commuter and | Commuter and | Commuter and | Commuter and | Commuter and | Commuter and | Commuter and | Commuter and | Commuter and | Commuter and | Commuter and | Commuter and | Commuter and | Commuter and | Commuter and | Commuter and | Commuter and | Commuter and | Commuter and | Commuter and | Commuter and | Commuter and | Commuter and | Commuter and | Commuter and | Commuter and | Commuter and | Commuter and | Commuter and | Commuter and | Commuter and | Commuter and | Commuter and | Commuter and | Commuter and | Commuter and | Commuter and | Commuter and | Commuter and | Commuter and | Commuter and | Commuter and | Commuter and | Commuter and | Commuter and | Commuter and | Commuter and | Commuter and | Commuter and | Commuter and | Commuter and | Commuter and | Commuter and | Commuter and | Commuter and | Commuter and | Commuter and | Commuter and | Commuter and | Commuter and | Commuter and | Commuter and | Commuter and | Commuter and | Commuter and | Commuter and | Commuter and | Commuter and | Commuter and | Commuter and | Commuter and | Commuter and | Commuter and | Commuter and | Commuter and | Commuter and | Commuter and | Commuter and | Commuter and | Commuter and | Commuter and | Commuter and | Commuter and | Commuter and | Commuter and | Commuter and | Commuter and | Commuter and | Commuter and | Commuter and | Commuter and | Commuter and | Commuter and | Commuter and | Commuter and | Commuter and | Commuter and | Commuter and | Commuter and | Commuter and | Commuter and | Commuter and | Commuter and | Commuter and | Commuter and | Commuter and | Commuter and | Commuter and | Commuter and | Commuter and | Commuter and | Commuter and | Commuter and | Commuter and | Commuter and | Commuter and | Commuter and | Commuter and | Commuter and | Commuter and | Commuter and | Commuter and | Commuter and | Commuter and | Commuter and | Commuter and | Commuter and | Commuter and | Commuter and | Commuter a
```

The Request tag's method attribute defines which type of Request it is, "GET" in this case. You can learn more about RESTful methods and other attributes supported in our XML. <a href="https://metamug.com/docs/">https://metamug.com/docs/</a>

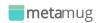

Once done you need to save your XML.

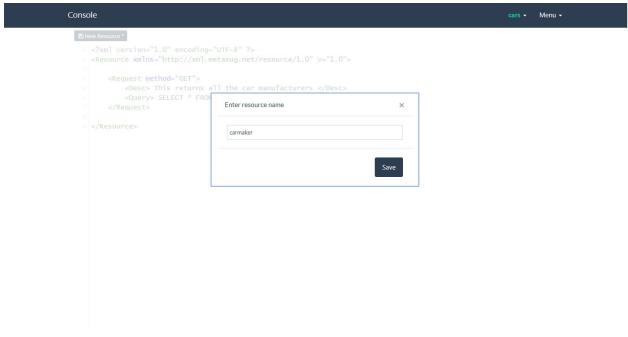

**Step 10:** Now you can make a request using the resource "Version" and the resource "Name" or by just copying the "Endpoint".

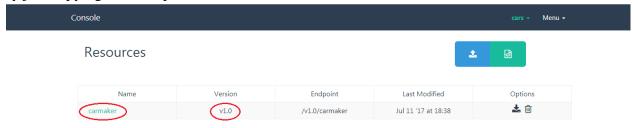

## **meta**mug

## For example:

Request- <a href="http://localhost:7000/cars/v1.0/carmaker">http://localhost:7000/cars/v1.0/carmaker</a> \*(you can use this URL with a rest client)

## Response-

Contact us: <a href="mailto:hi@metamug.com">hi@metamug.com</a> .